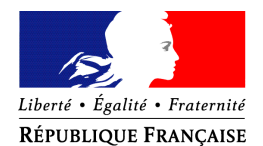

#### PRÉFET DES DEUX-SÈVRES

Niort, le 2 septembre 2019

Direction du cabinet Bureau de la représentation de l'État et de la communication interministérielle Affaire suivie par : Mme Natacha BEAUMONT Tél : 05 49 08 68 07 Adresse mail : pref-breci@deux-sevres.gouv.fr

# **Pour la promotion du 1er janvier 2020,**

**uniquement pour les candidats qui résident dans le département des Deux-Sèvres,**

# **déposer vos demandes de médaille d'honneur en ligne,**

**en suivant les consignes suivantes.**

## **Comment déposer une demande de médaille d'honneur régionale, départementale et communale en ligne ?**

## **1) Prérequis informatique**

Pour la saisie des dossiers depuis internet, les navigateurs supportés sont :

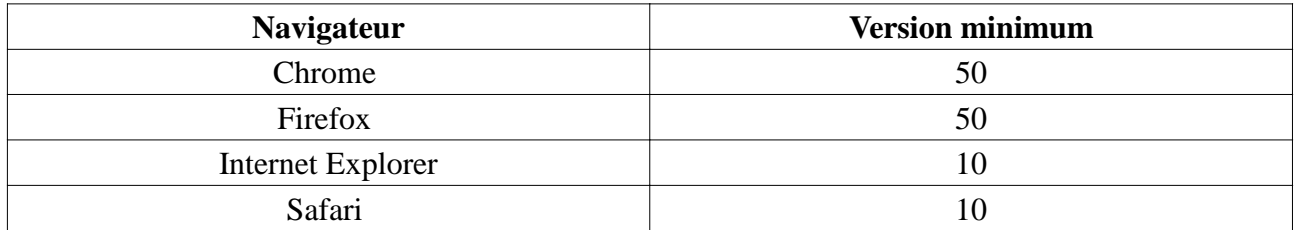

#### **2 ) Lien de la médaille demandée**

Le dépôt des demandes de médaille d'honneur est accessible depuis le portail Démarches Simplifiées. Pour déposer une demande en ligne, utiliser **le lien ci-dessous.** (**Attention :** Pensez à vérifier que le candidat relève bien de cette médaille)

## **Pour la médaille régionale, départementale et communale :**

L'employeur dépose la demande.

**Cette médaille est destinée à récompenser l'ancienneté des services rendus aux collectivités territoriales et à leurs établissements publics, y compris les offices publics d'HLM et les caisses de crédit municipal.** 

**Cliquez sur le lien : https://www.demarches-simplifiees.fr/commencer/mhrdc**

## **3 ) Connexion au portail** *Démarches Simplifiées***.**

Après avoir cliqué sur le lien de la médaille d'honneur qui vous concerne, vous devez vous connecter au portail « démarches simplifiées ».

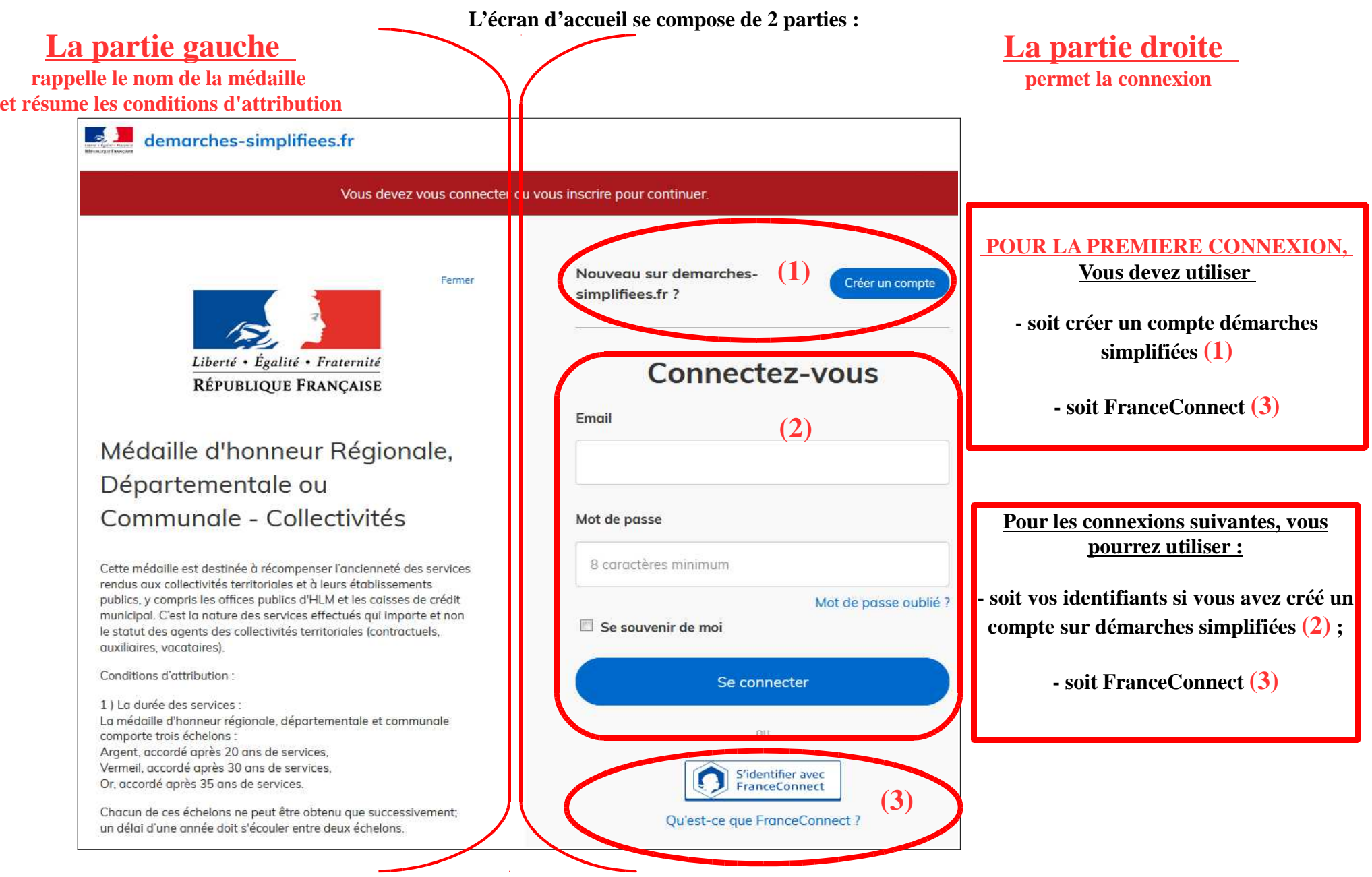

#### **4 ) Saisie du numéro de SIRET de l'employeur**

Quelle que soit la médaille d'honneur, c'est **le numéro de SIRET de l'employeur qui authentifie le dépôt du dossier.** 

**Après la connexion au portail démarches simplifiées, un nouvel écran vous permet :**

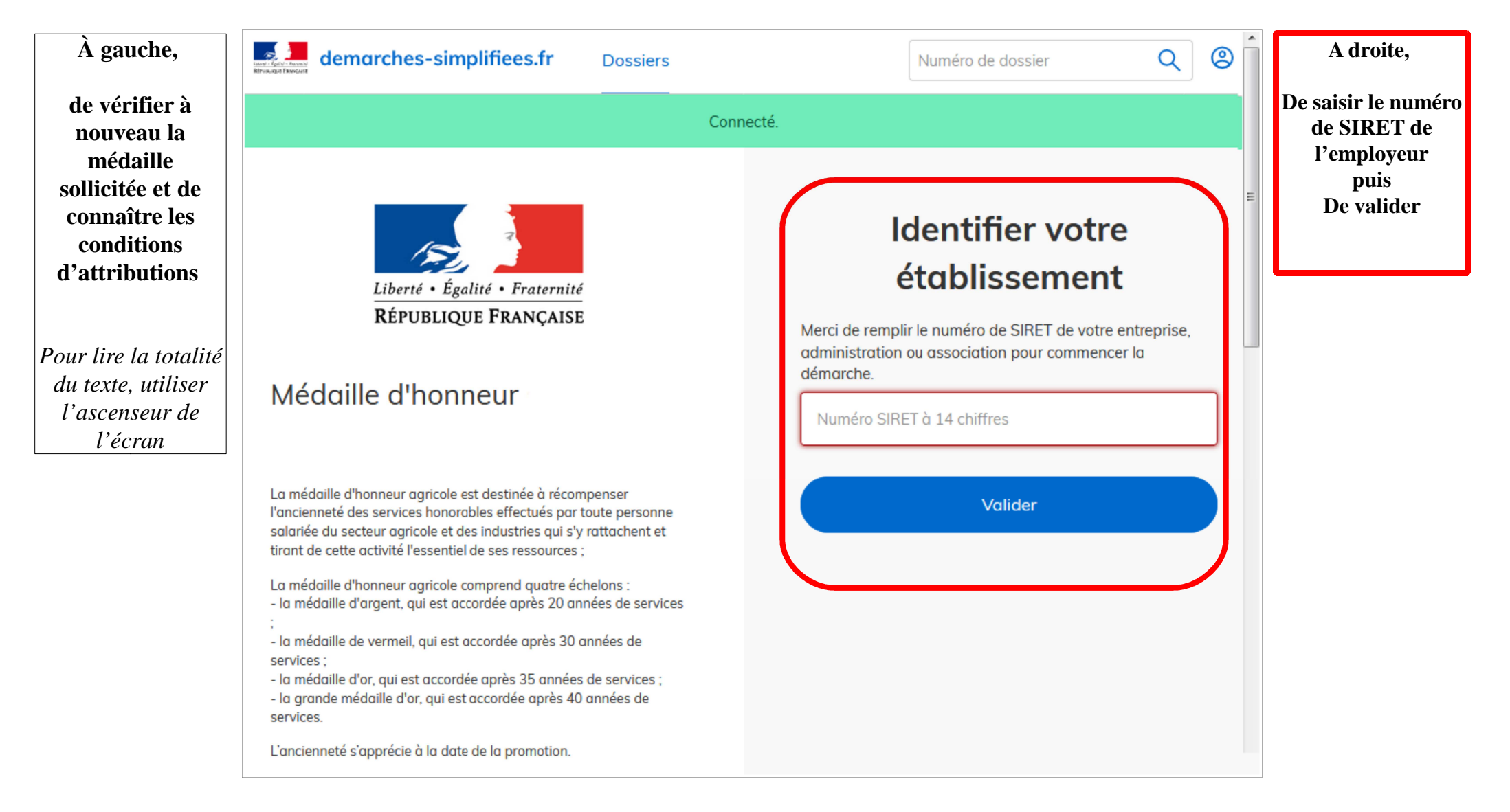

## **4 ) Vérification des informations et autorisation**

Sur l'écran suivant, vous obtenez les informations relatives au numéro de SIRET saisi. **Vous pouvez les vérifier et, en cas d'erreur, vous pouvez changer de SIRET en cliquant sur le bouton de gauche.**

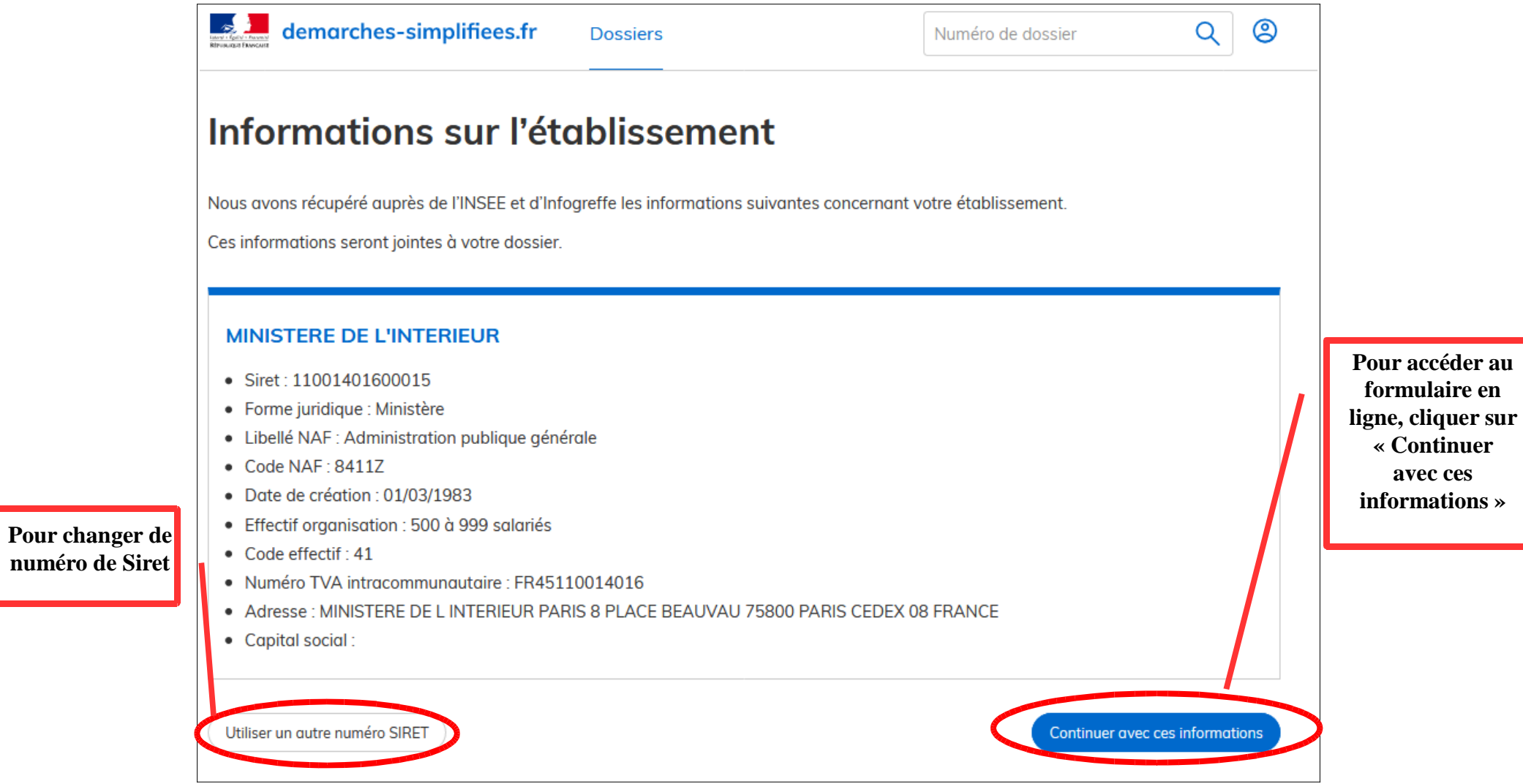

**Un guide de la démarche est à votre disposition en haut de page du formulaire en ligne.**